# **AFFICHER DES IMAGES SUR COMPATIBLE PC**

# **Jean-Louis SIRIEIX**

Je présente ici un produit écrit en Turbo-Pascal qui permet d'afficher des images préparées ailleurs et enregistrées en format \*.PCX.

## **I. CES AFFICHAGES PEUVENT ETRE TRAITES**

**En animation** : les images sont affichées séquentiellement et arrêtées par une temporisation. Mais on peut :

- court-circuiter la temporisation,
- passer à l'image suivante ou précédente,
- terminer la séquence présentée,
- par un MENU, reprendre ou QUITTER.

**En image fixe** : on peut choisir une image quelconque parmi la liste présentée, elle restera affichée sauf si on fait une action car on peut :

- passer à l'image suivante ou précédente,
- terminer la séquence présentée,
- par un MENU, reprendre ou QUITTER.

Et **ainsi** : former des "transparents" "informatico-électroniques".

# **II. CES IMAGES PEUVENT ÊTRE REALISEES**

Par n'importe quel professeur fabriquant des images en FORMAT \*.PCX, par exemple, sous Paint-Brush, sous Quattro-Pro-3, etc.

Ainsi, par ce progiciel, elles seront animées ou simplement affichées, et pourraient représenter, par exemple, des images illustrant un cours ou des figures d'exercices.

Pour les utiliser, il suffit de posséder un compatible muni d'un MS/DOS, d'une carte graphique et de lancer : IMAGEPCX.

# **III. CES IMAGES PEUVENT ÊTRE INCORPOREES POUR LEUR TRAITEMENT**

**1ère phase** : formation du fichier texte de pilotage utilisé par IMAGEPCX.EXE.

**2ème phase** : noms des IMAGES sur le support utilisé (disque ou disquette).

**3ème phase** : les fichiers précédents étant placés dans le même lecteur (ou répertoire) que le programme de pilotage IMAGEPCX.EXE et les \*BGI [EGAVGA.BGI ou EGA.BGI..] lancer IMAGEPCX et se laisser piloter dans des MENUS en sélectionnant ses actions.

## **IV. DES EXEMPLES REALISES**

## **Série (1)**

- les HAUTEURS d'un Triangle Quelconque
- les BISSECTRICES intérieures d'un Triangle Quelconque
- les MEDIANES d'un Triangle Quelconque
- les MEDIATRICES d'un Triangle Quelconque (livré comme exemple avec le logiciel proposé).

#### **Série (2)**

- la droite d'EULER dans un Triangle Quelconque
- le cercle d'EULER dans un Triangle Quelconque.

## **V. NIVEAU VISÉ**

#### **Série (1)**

- Primaire ou C.E.S., comme apprentissage ou/et révision,
- Secondaire, pour des révisions.

#### **Série (2)**

- Secondaire, comme apprentissage ou/et révision.

#### **VI. OBTENTION DE CE PROGICIEL**

Ce produit est **donné gratuitement** en l'état à l'Education Nationale. Pour l'obtenir, il suffit de faire parvenir à l'adresse cidessous :

- une demande comportant votre NOM, Matière, Classe, Etablissement, Objectifs pédagogiques, et la promesse d'un compte rendu d'utilisation dans vos classes, le bulletin ayant provoqué cette demande,
- une enveloppe suffisamment timbrée à votre adresse de retour,
- ce timbre,
- pour la Série (1) : et pour chacun des thèmes : deux disquettes formatées MS/DOS 360 Ko ou 720 Ko
- ET/OU
	- pour la Série (2) : et pour chacun des thèmes : deux disquettes formatées MS/DOS 1 Mo
- SINON
	- les médiatrices de la Série (1).

[Les graphiques occupent beaucoup de place en mémoire et sur disquette].

> Jean-Louis SIRIEIX Mathématique-Informatique Lycée Polyvalent Louis Armand 63 rue de la Bugellerie - BP 621 86022 Poitiers cedex

On verra ci-après un extrait d'un exemple de présentation possible de la série numéro 1 pour un triangle, l'ensemble étant constitué de 11 vues.

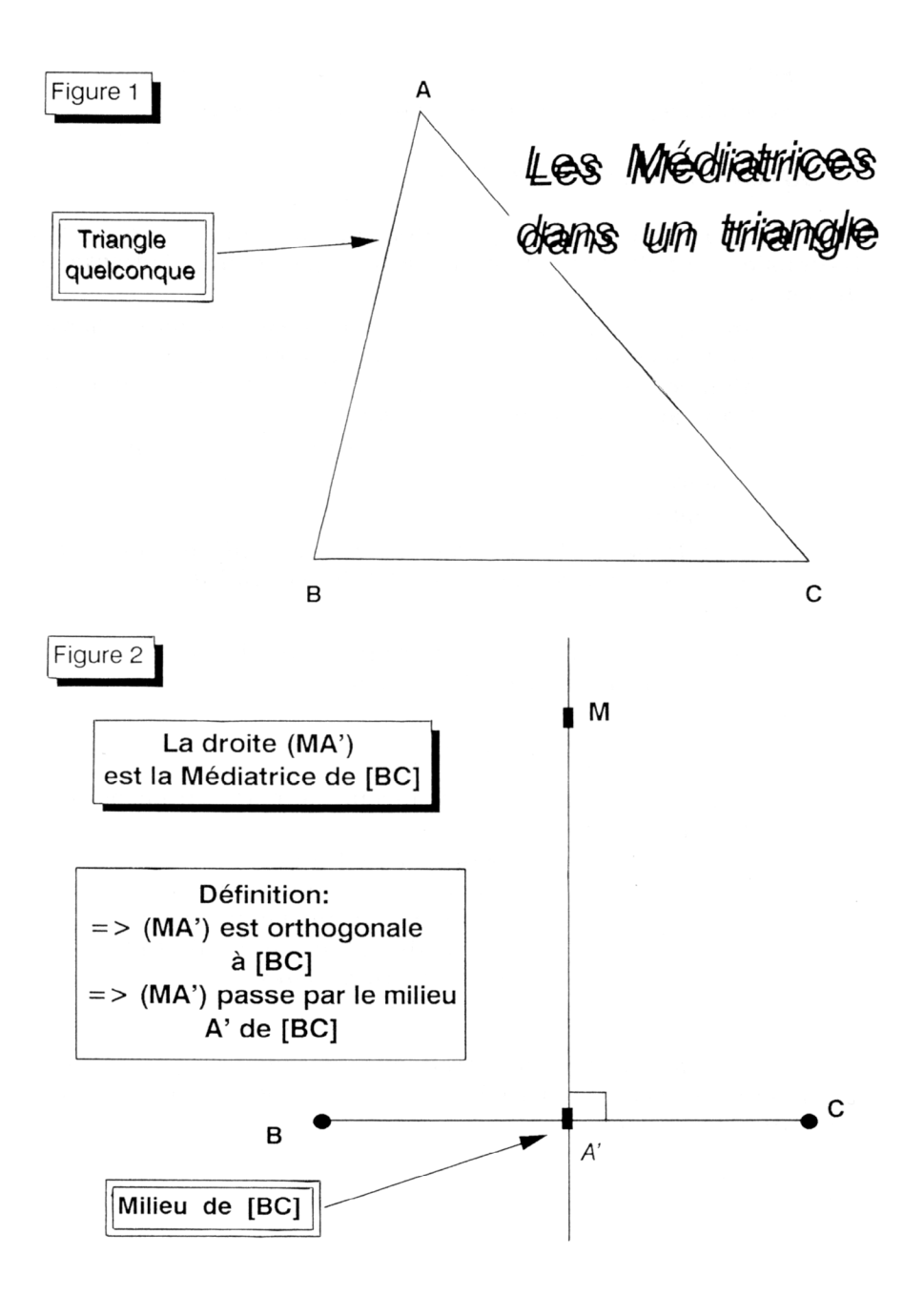

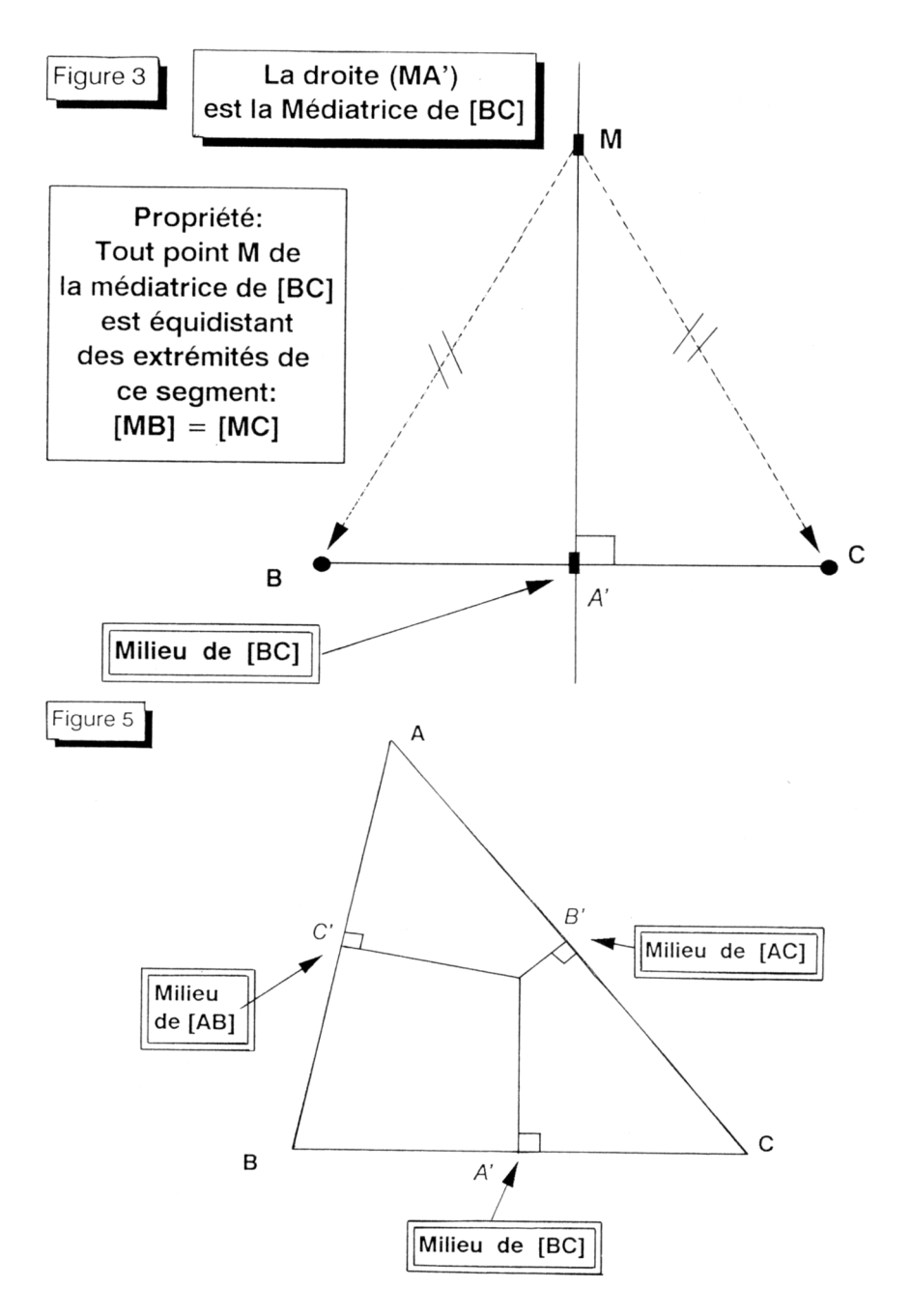

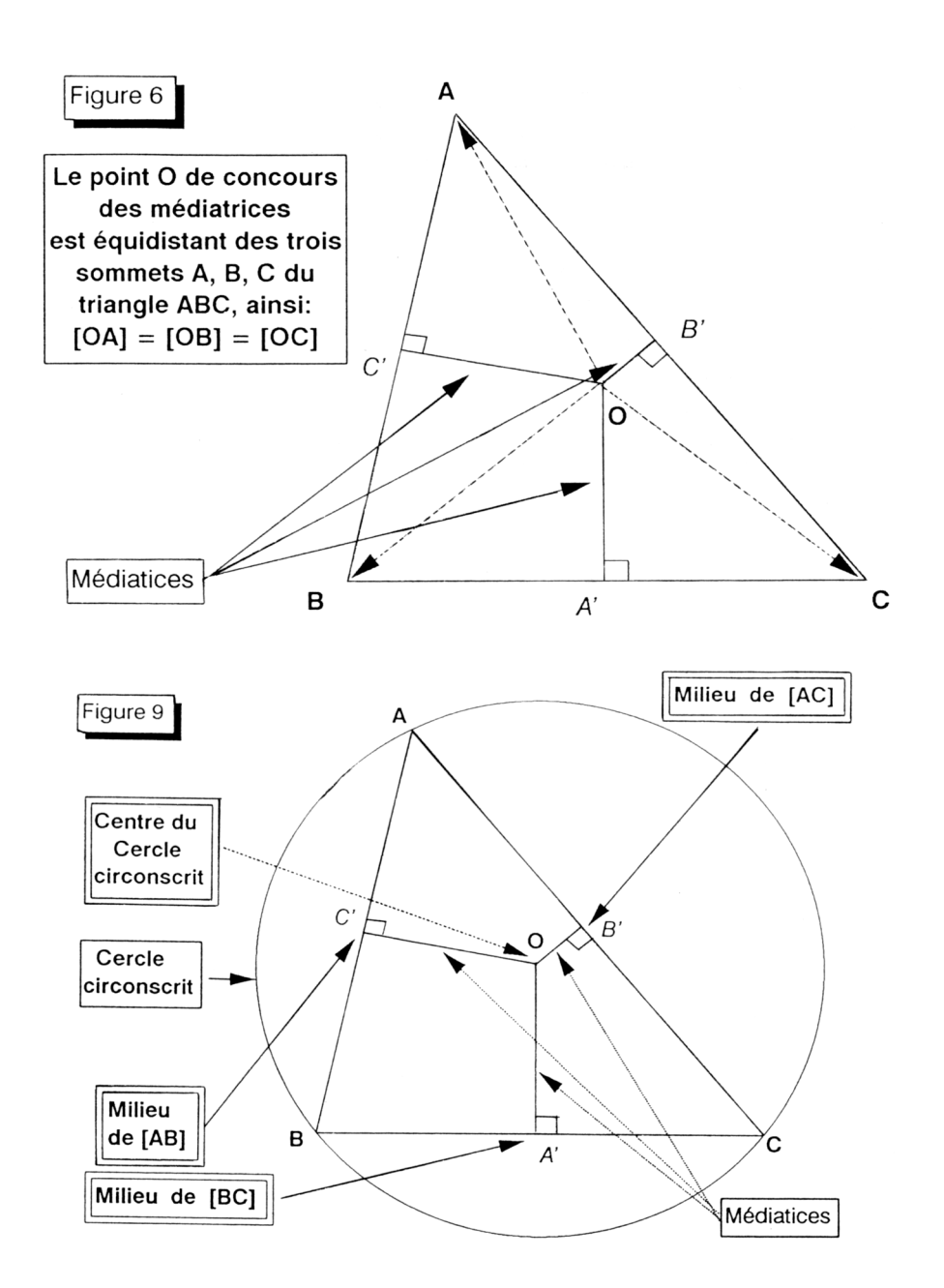